# 迷惑メール設定マニュアル

サーバ側で迷惑メールである可能性の高いメールを自動判定し、メールの Subiect (件名) の先頭に [meiwaku]という文字を付加(タグ付け)してお客さまのメールアドレス宛てに送信するサービスです。 本サービスは、迷惑メールかどうかの判定を行うのみのサービスです。 お客様のメールソフトの振り分け機能をご利用いただくか、また[はホワイト/ブラックリスト設定と](#page-4-0)併用 していただくことにより、迷惑メールをお客様の目に触れないようにすることができます。

- ※ 迷惑メールチェックサービスは有料サービスのため、初期状態では、「利用しない」に設定されています。
- ※ ホワイト/ブラックリスト設定は無料でご利用いただけます。
- 1. [「迷惑メールチェックサービスを利用する」に変更する](#page-0-0) ................................................................ 1 2. ホワイト/ブラックリスト設定 [................................................................................................](#page-4-0) 5 3. ホワイト/ブラックリスト設定例 [.............................................................................................](#page-7-0) 8

### <span id="page-0-0"></span>1. 「迷惑メールチェックサービスを利用する」に変更する

- 1. まず始めに『セルフページ』より本サービスをお申し込みください。 基本 ID [でログインし](https://self.mediacat.ne.jp/acms/U01010_MC.do)、設定してください。
- 2. アカウント ID (メールアドレス)の一覧表示を行います。左メニューの [アカウント ID 一覧] を クリックします。

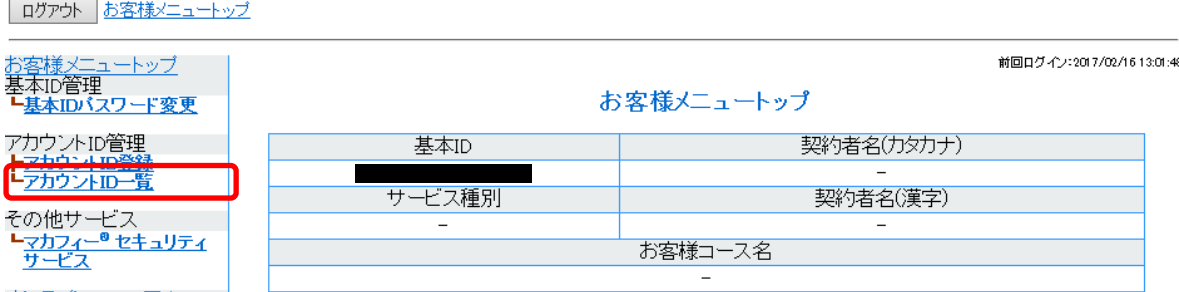

3. アカウントの一覧が表示されます。現在お客様がご契約されているメールアドレスとなります。 迷惑メール設定を行いたい、アカウントのメール欄の[詳細]ボタンをクリックします、

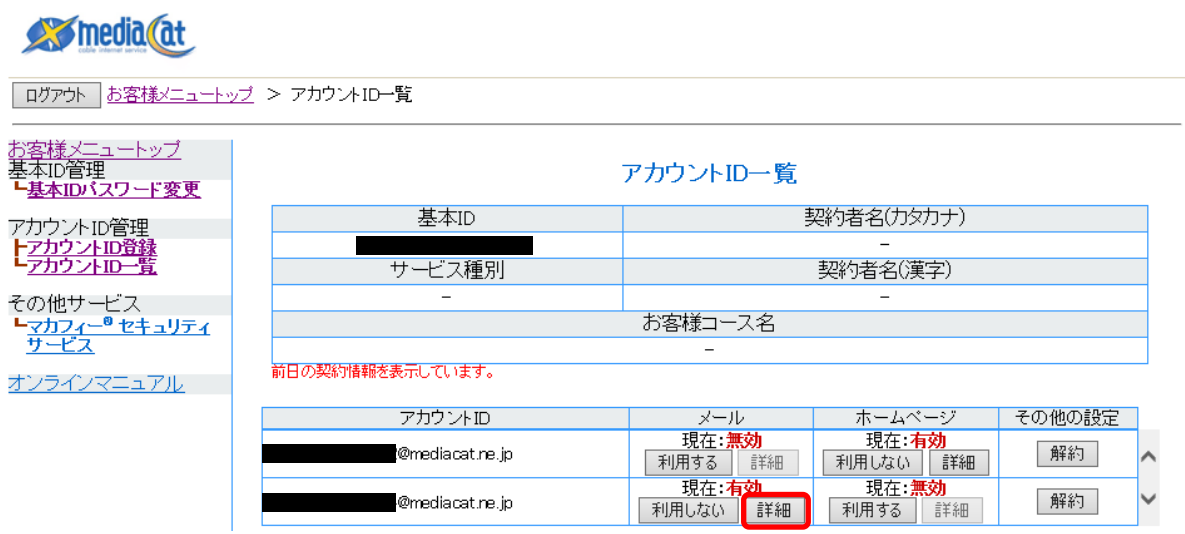

4. 現在お客様がご契約されているメールアドレスの設定情報となります。

左側の[迷惑メールチェック設定]をクリックします。

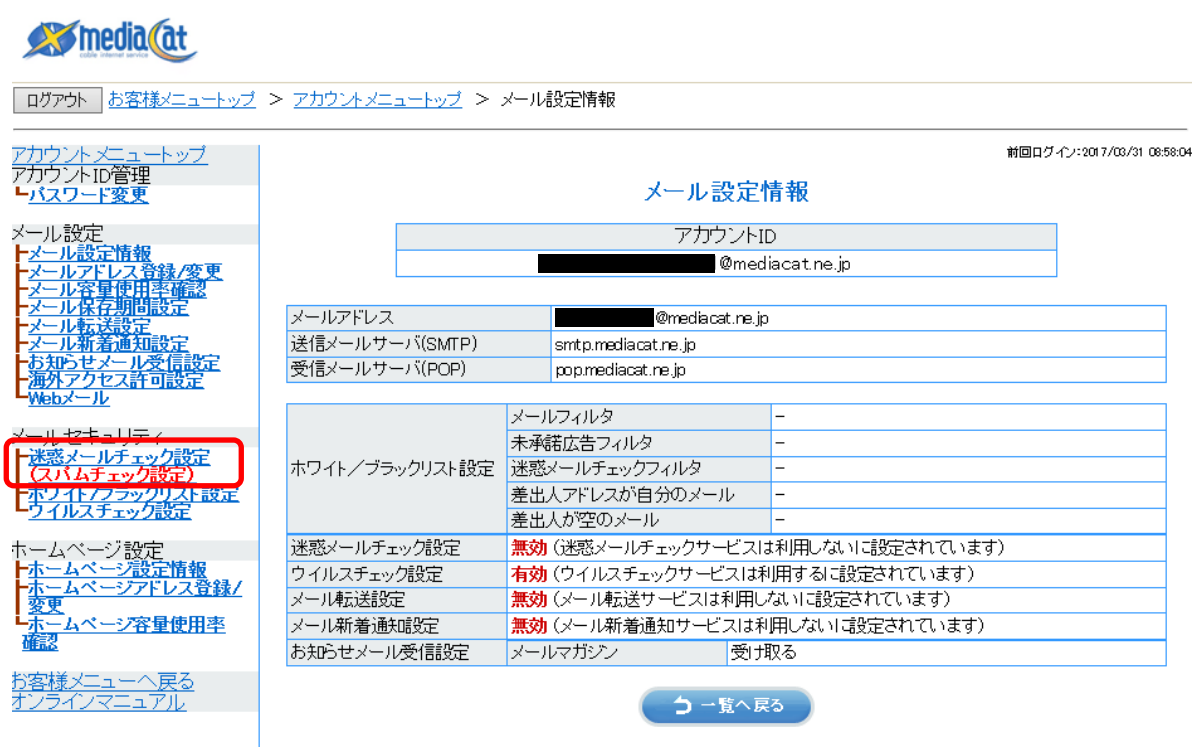

5. [迷惑メールチェックサービスを利用する]を選択し、内容を確認のうえ[上記概要を確認しました。] のチェックを入れ、[次へ]ボタンをクリックします。

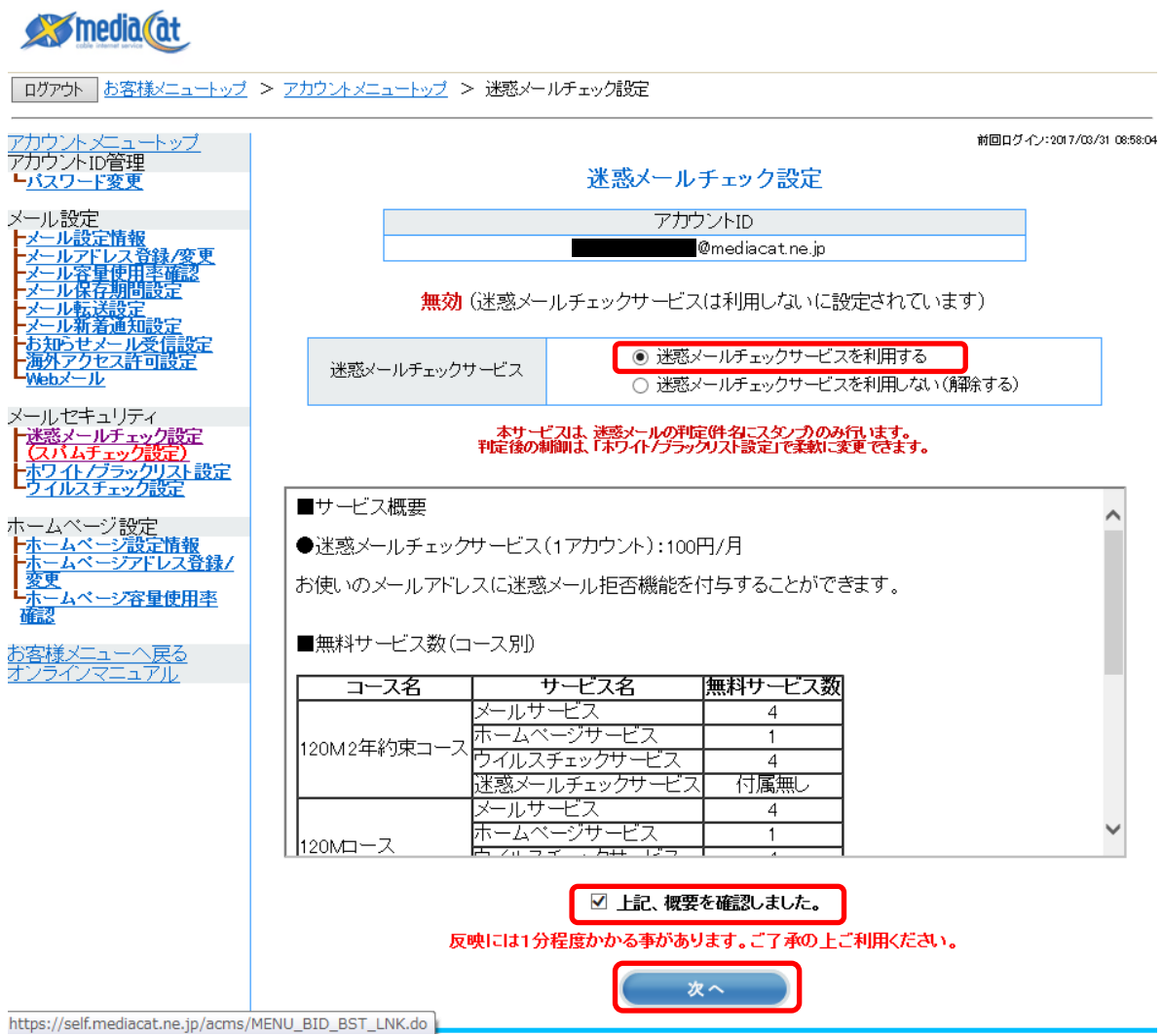

## media (at

「ログアウト お客様メニュートップ > アカウントメニュートップ > 迷惑メールチェック設定 > 迷惑メールチェック設定同意確認

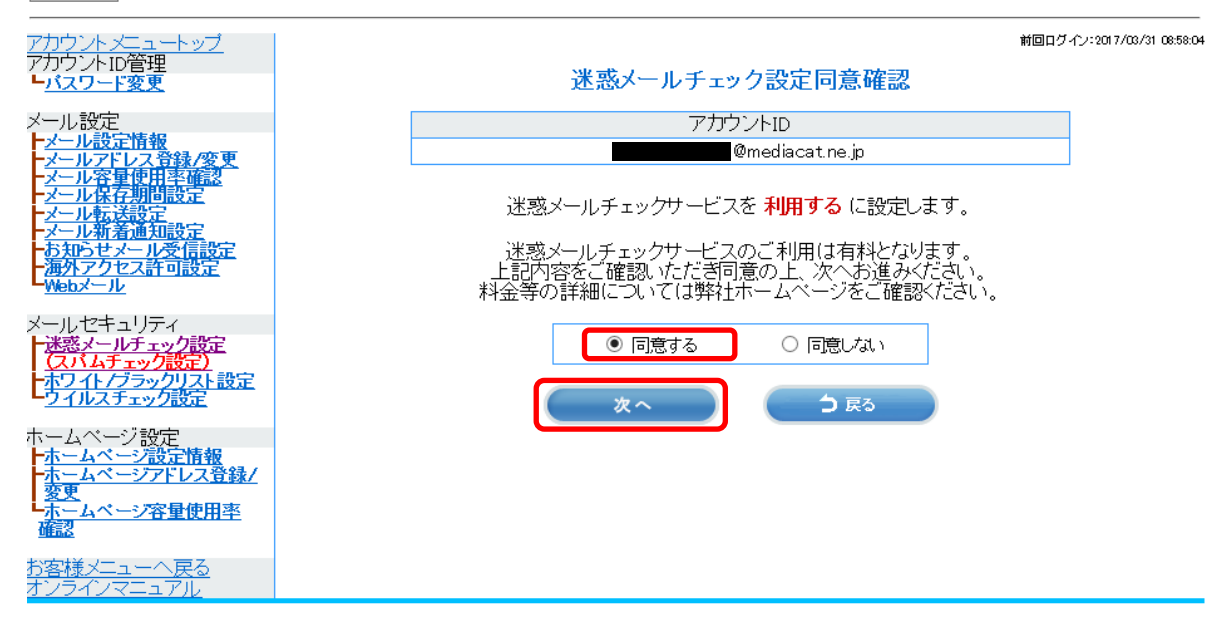

#### 7. 迷惑メールチェック設定が完了しました。

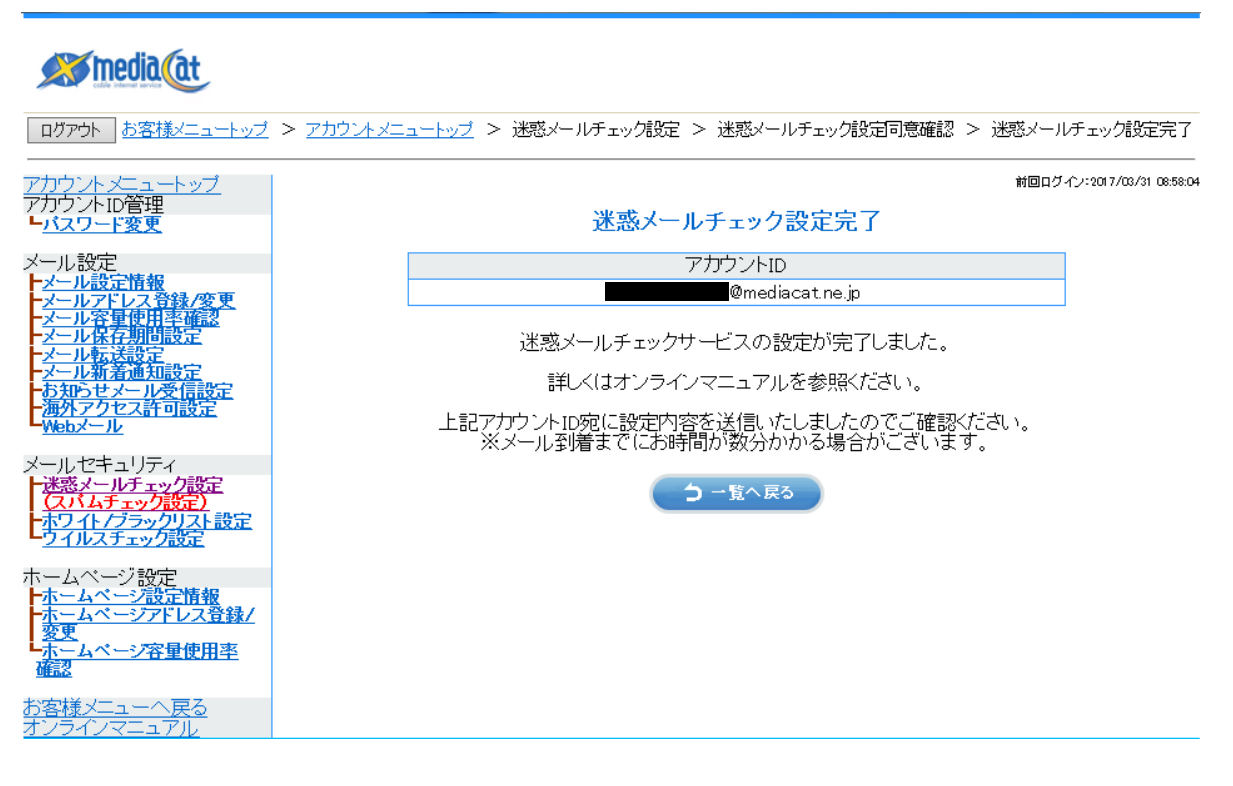

## <span id="page-4-0"></span>2. ホワイト/ブラックリスト設定

特定の条件に一致するメールの受信/拒否/削除を設定することができるサービスです。

※ 初期状態では、「利用しない」に設定されています。

1. アカウントメニューのホワイト/ブラックリスト設定をクリックすると、ホワイト/ブラックリス ト設定画面が表示されます。

(現在の設定と変更がない場合には、[次へ]ボタンをクリックしても処理がされません)

-<br>| ログアウト | アカウントメニュートップ > ホワイト/ブラックリスト設定 前回ログイン:2017/02/1416:07:53 |ウントメニュートップ<br>|ウントID管理<br>**《スワード変更** ホワイト/ブラックリスト設定 アカウントID ル設定情報 **Omediacat.ne.jp** 無効(ホワイト/ブラックリストサービスは利用しないに設定されています) ● ホワイト/ブラックリストサービスを利用する  $\Omega$ ホワイト/ブラックリストサービス ○ ホワイト/ブラックリストサービスを利用しない(解除する) ルセキュリティ ト迷惑メールチェック設定 ホワイトリスト 事表示 □ 001 送信者(From:) ▽ |info@mediacat.ne.jp |と一致する ▽ メールを受け取る グラックリスト設定  $(2)$  $\overline{\mathsf{v}}$ ヿに一致する √ メールを受け取る 追加 潮症 選択 たつえし欠を - 削除  $\mathbf{\hat{z}}$ 微定情報 ラドレス登録/ ブラックリスト | 非表示 | 势功人 容量使用率 □ 001 件名(Subject) ▽ 【サービス!!】 |を含む ▽ メールを 拒否する ▽ | ↑ | ↓ セスカウン 婦定 □ 002 件名(Subject) ▽ [meiwaku] | を含む マメールを 拒否する マ | ↑ | ↓ ③  $\overline{\mathsf{v}}$ | 2一致する √ メールを 拒否する √ 通加 オンラインマニュアル 選択したフィルタを「削除」 ★ワイト/ブラックリストに当てはまらないメールを「受け取る ▽ 未承諾広告フィルタ 件名に「未承諾広告」の単語が含まれるメールを「拒否する v 迷惑メールと判定されたメールを「拒否する > 迷惑メールチェックフィルタ 迷惑メール判定レベル ○低 ○中 ●高 ④ 差出人アドレスが自分のメール 差出人が自分のメールアドレスのメールを「受け取る v 差出人が空のメール 差出人が空のメールを「拒否する v 反映には1分程度かかる事があります。ご了承の上ご利用ください。 ⑤次へ

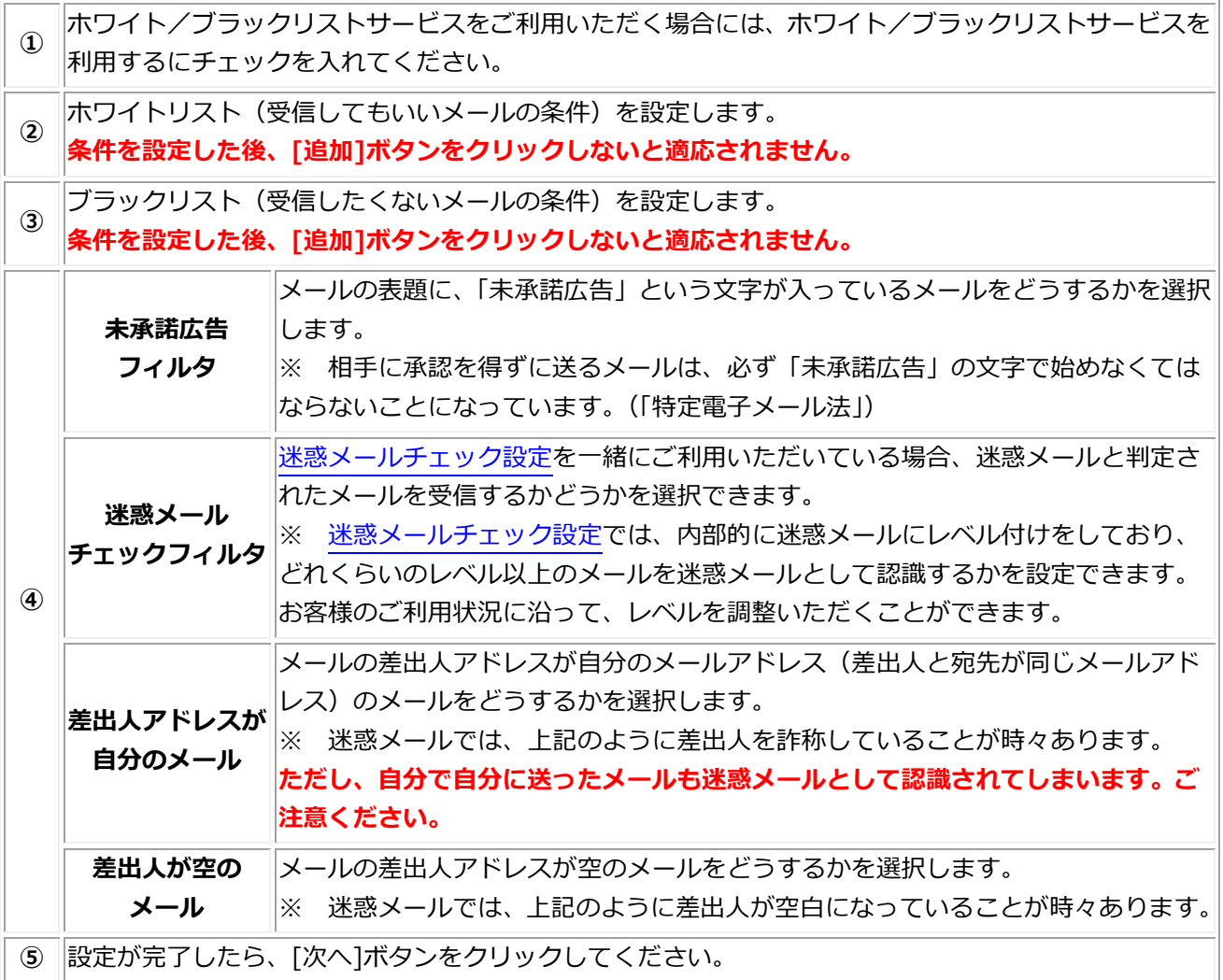

※ お勧めの設定例は[、3.ホワイト/ブラックリスト設定例を](#page-7-0)ご覧ください。

【注意!】 ホワイト/ブラックリストでは、[追加]ボタンをクリックしないと条件が適応されません。

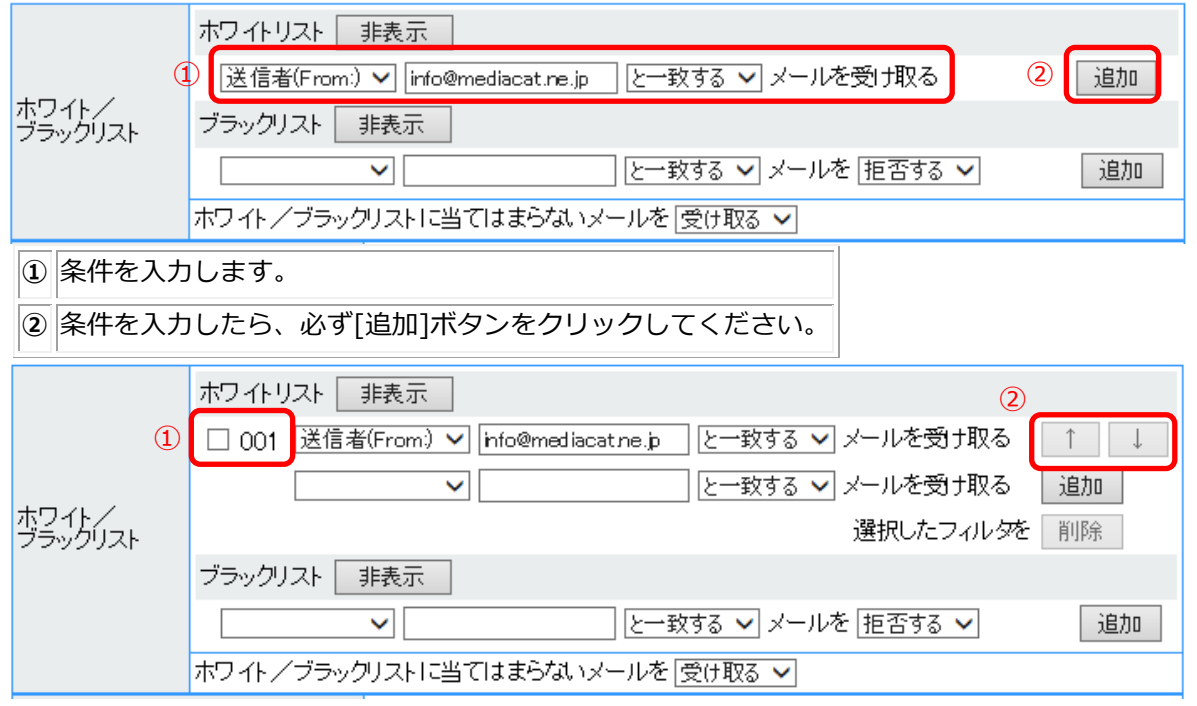

条件として追加されると、行頭にチェックボックスとリスト番号(①)、

行末にリストの優先順位を変更するための[↑][↓]ボタン(②)が表示されます。

#### 2. 確認画面が表示されます。

アカウントメニュートップ<br>アカウントID管理<br>**トバスワード変更** 前回ログイン:2017/02/1416:07:53 ホワイト/ブラックリスト設定内容確認 ・ル設5 アカウントID ル設定情報 @mediacat.ne.jp ホワイト/ブラックリストサービスを利用するに設定しますが、よろしいですか? ホワイトリスト 事表示 次の順序でメールフィルダを実施する<br>001:送信者(From.)か info@mediacat.ne.jp と一致するメールを受け取る ルセキュリティ ホワイト/ ブラックリスト 非表示 -<br>-迷惑メールチェック設定<br><u>(スパムチェック設定)</u><br>-ホワ<u>イトノブラックリスト設定</u> - |<br>次の順序でメールフィルダを実施する<br>001:件名(Subject)に【サービス!!】を含むメールを拒否する<br>002:件名(Subject)に [meiwaku]を含むメールを拒否する  $\Omega$ ホワイト/ブラックリストに当てはまらないメールを受け取る 未承諾広告フィルタ 作名に「未承諾広告」の単語が含まれるメールを拒否する <u>ムベージ設定情報</u><br>ムベージアドレス登録/ ームペ - 迷惑メールチェックフィルタ - 迷惑メールと判定されたメールを拒否する<br>- 迷惑メールチェックフィルタ - 迷惑メール判定レベル「高」<br>-差出人アドレスが自分のメール - 差出人が自分のメールアドレスのメールを受け取る ベージ容量使用率 差出人が空のメール 差出人が空のメールを拒否する アセスカウンタ設定 オンラインマニュアル  $(2)$ **Itty** いいえ 設定した条件が表示されます。 ① [表示]/[非表示]ボタンをクリックすることにより、ホワイトリスト/ブラックリストの条件を確認 いただくことができます。

「ログアウト | アカウントメニュートップ > ホワイト/ブラックリスト設定 > ホワイト/ブラックリスト設定内容確認

3. 確認ウィンドウが表示されます。[OK]ボタンをクリックしてください。

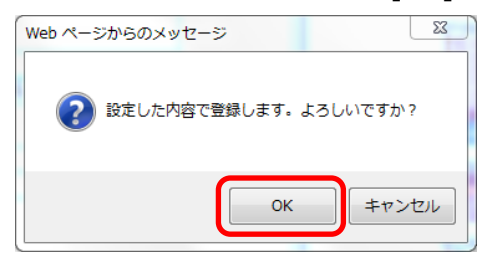

4. ホワイト/ブラックリスト設定が完了しました。

「ログアウトコアカウントメニュートップ > ホワイト/ブラックリスト設定 > ホワイト/ブラックリスト設定内容確認 > ホワイト/ブラックリスト設定完了

② ① の条件が正しいことを確認していただいたら、[はい]ボタンをクリックしてください。

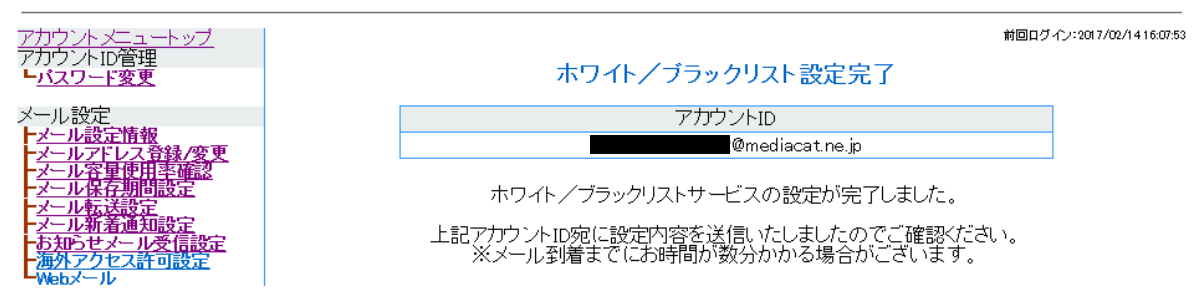

## <span id="page-7-0"></span>3. ホワイト/ブラックリスト設定例

ホワイト/ブラックリストの設定の方法の例です。 お客様のご利用方法に応じた設定例をご利用ください。 設定例1:

#### 迷惑メールを受信したくない。(お勧めの設定です)

※ 別途、[迷惑メールチェック設定](#page-0-0)をお申し込みください。

有効(ホワイト/ブラックリストサービスは利用するに設定されています)

① ◎ ホワイト/ブラックリストサービスを利用する ホワイト/ブラックリストサービス ○ ホワイト/ブラックリストサービスを利用しない(解除する)

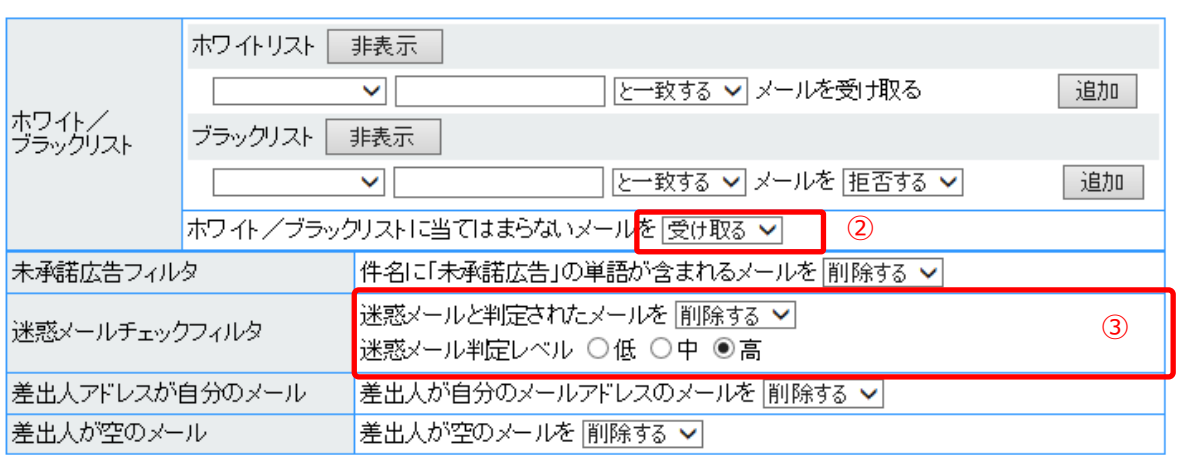

反映には1分程度かかる事があります。ご了承の上ご利用ください。

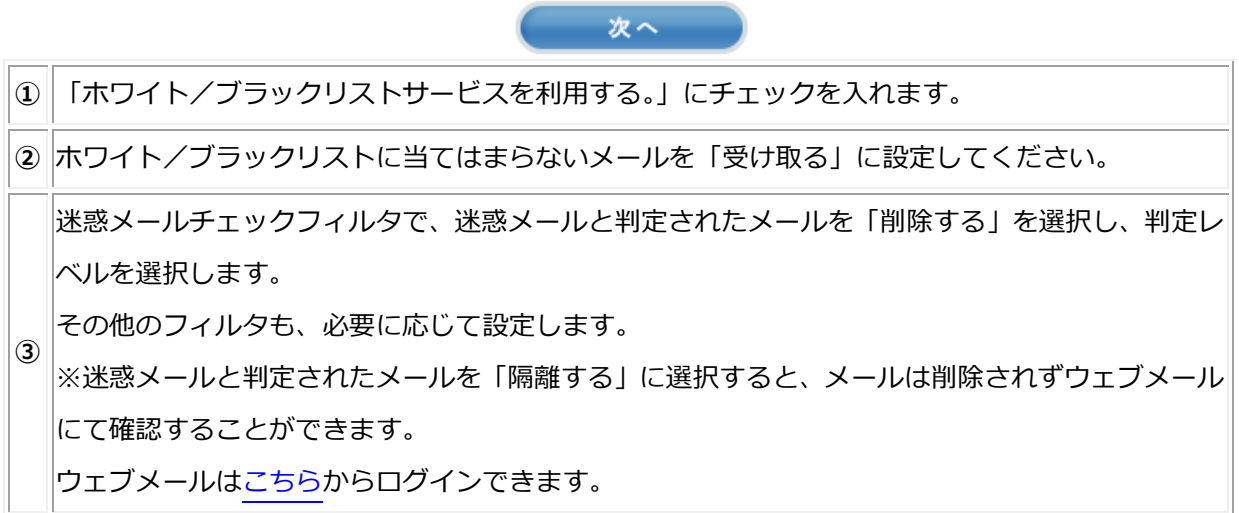

設定例2:

迷惑メールと、特定の送信者 (spam01@example.com, spam02@example.com) からの メールを受信したくない。

※ 別途、[迷惑メールチェック設定](#page-0-0)をお申し込みください。

有効(ホワイト/ブラックリストサービスは利用するに設定されています)

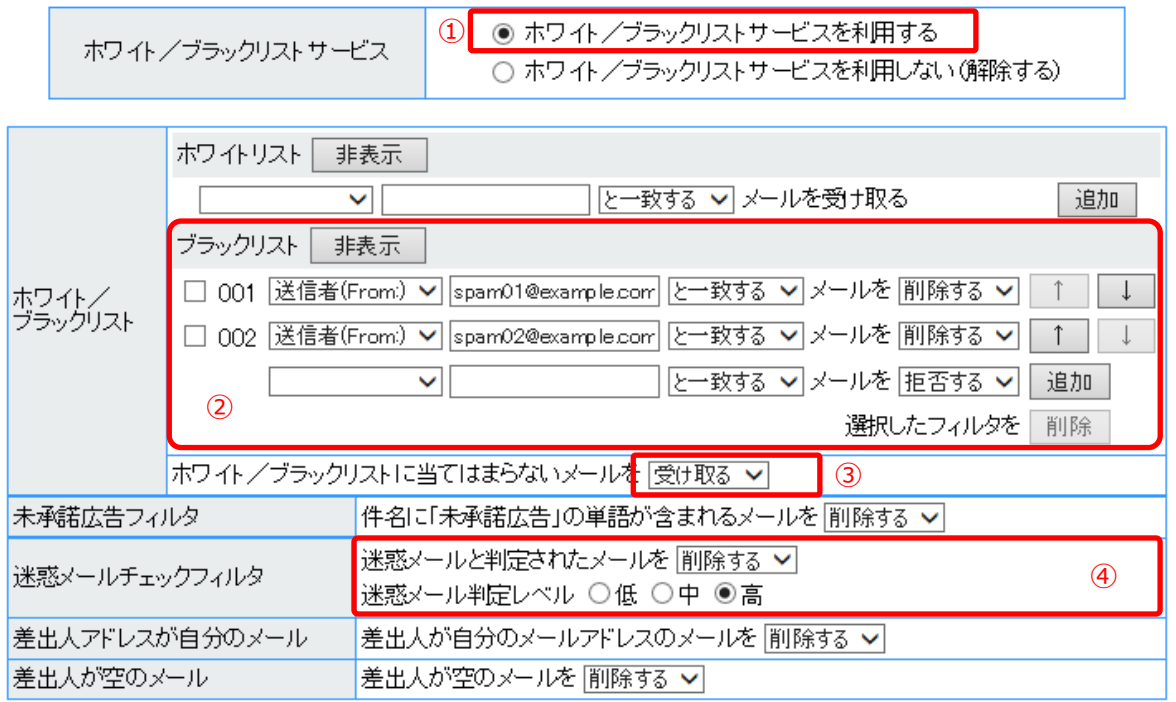

反映には1分程度かかる事があります。ご了承の上ご利用ください。

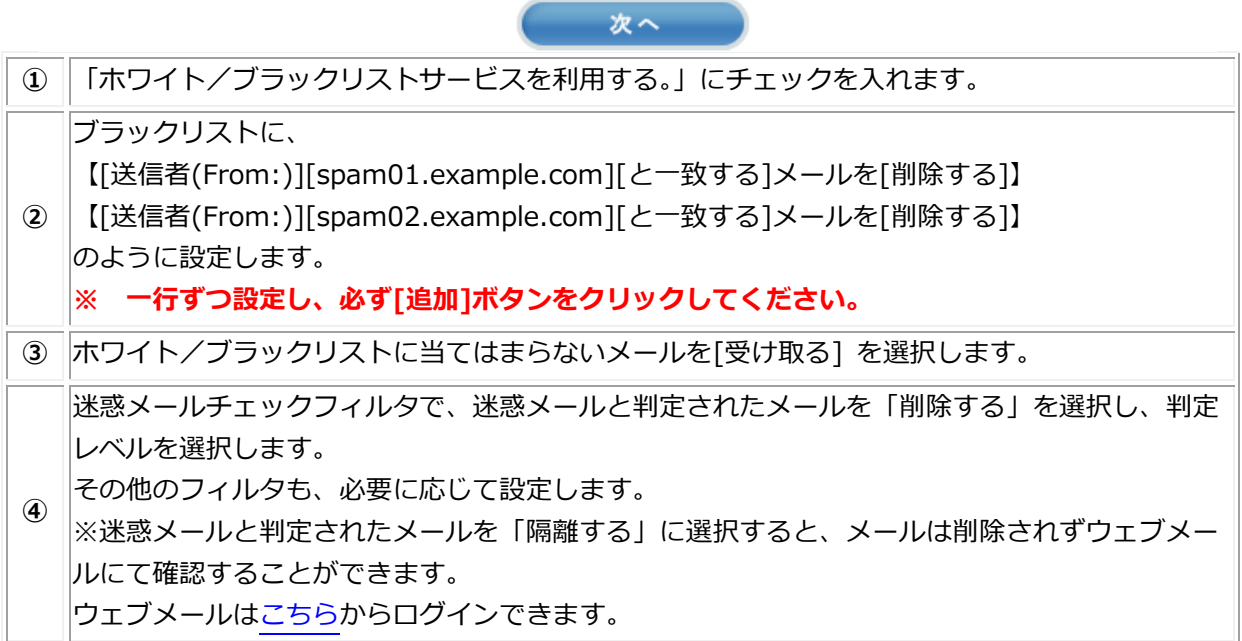

設定例3:

友人(friend01@example.com, friend02@example.com)以外からのメールはすべて拒否し たい。

# ※ この設定を行うと、お客様宛ての大切なメールが届かない場合がございます。 ご注意ください。

有効(ホワイト/ブラックリストサービスは利用するに設定されています)

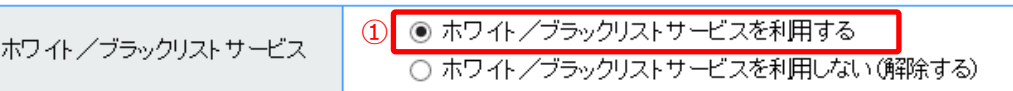

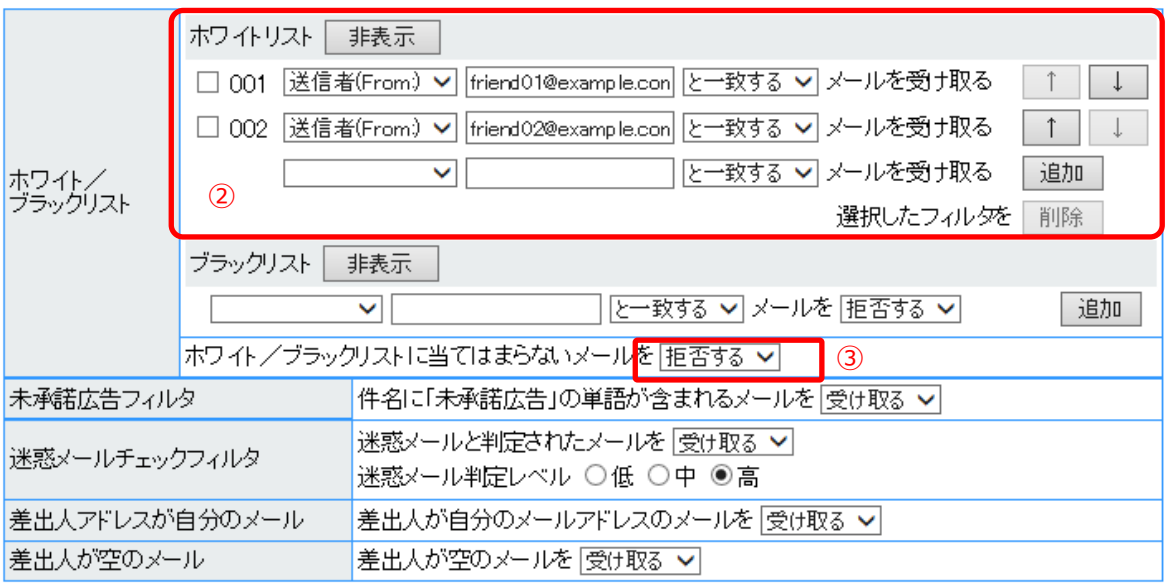

反映には1分程度かかる事があります。ご了承の上ご利用ください。

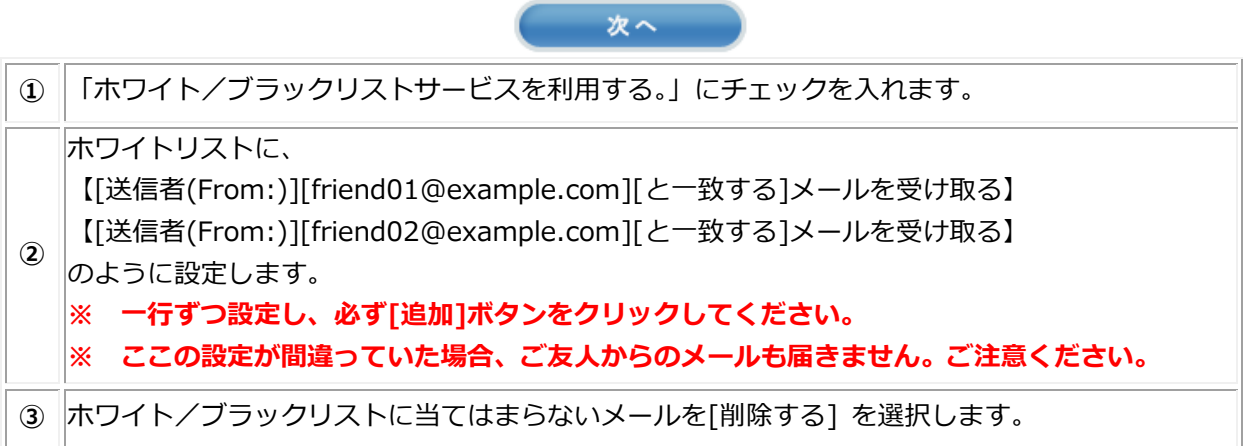

友人のメール (friend03@example.com) が迷惑メール扱いされてしまった。

各種チェックを行いながらも友人からのメールは、各チェックフィルタを通さずに受信したい。

有効(ホワイト/ブラックリストサービスは利用するに設定されています)

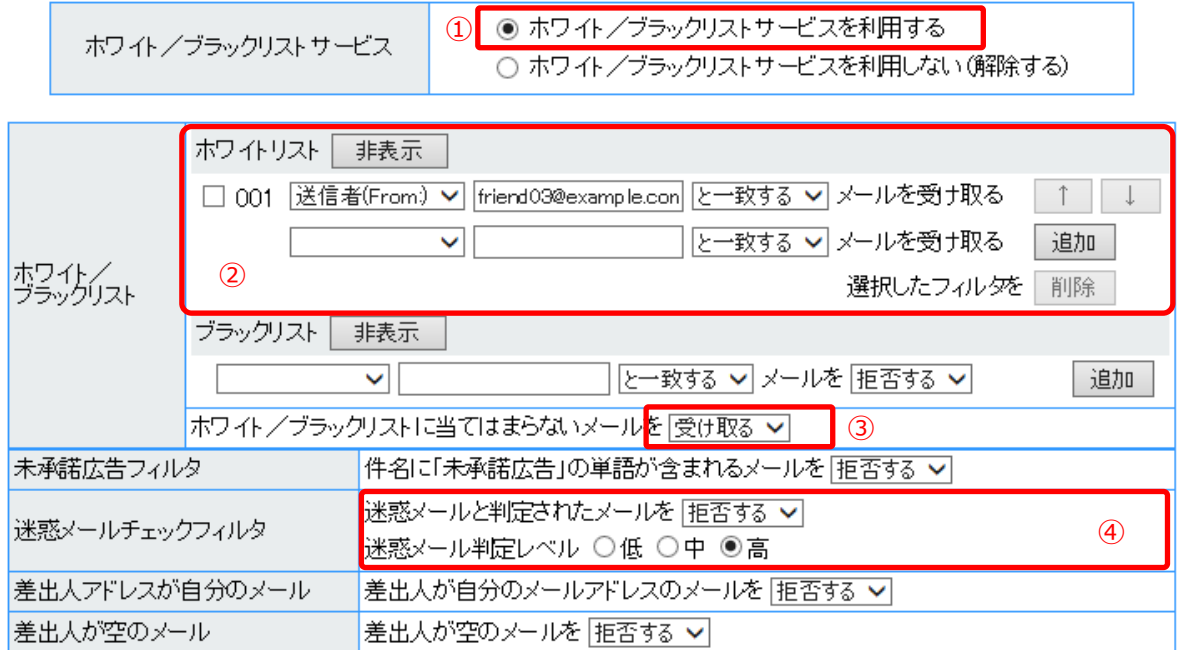

反映には1分程度かかる事があります。ご了承の上ご利用ください。

ホワイトリストの条件に一致したメールは、各チェックフィルタを経由せずに受信することがで きます。

次へ

そのため、各チェックフィルタを経由させたくない場合は、このような設定が有効です。

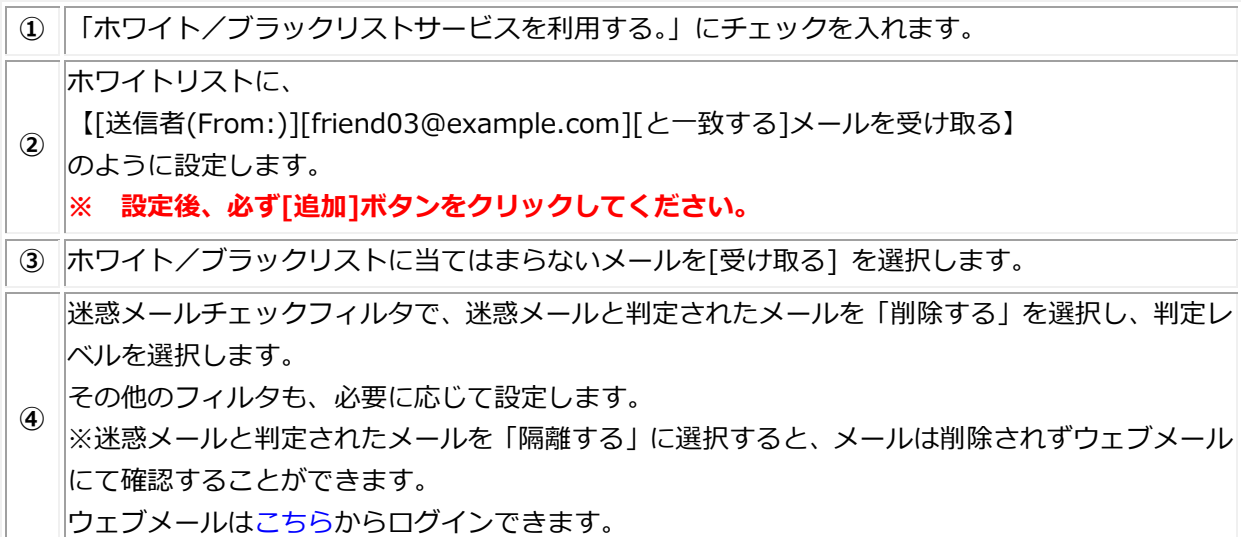